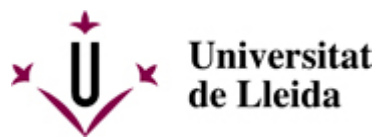

[Web de la universitat de Lleida](http://www.udl.cat/) [ http://www.udl.cat/ ] Pl. de Víctor Siurana, 1 E-25003 Lleida | Tel. +34 973 70 20 00

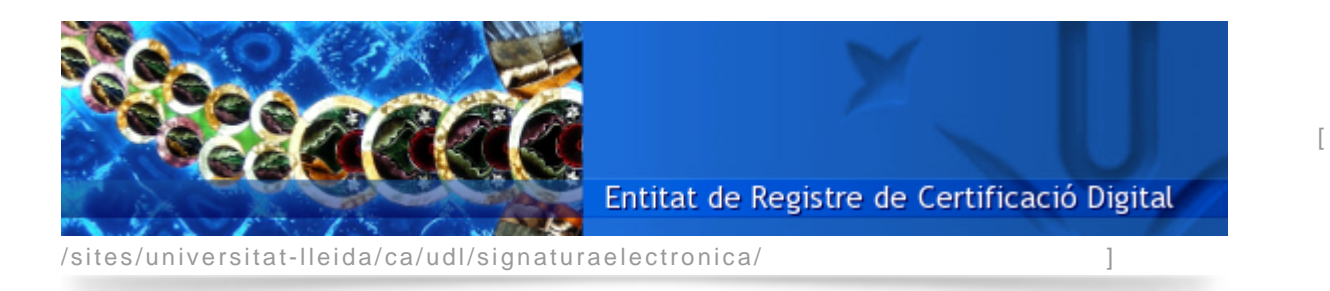

Ús de la signatura electrònica amb navegador web: signador de documents PDF de la UdL

La pàgina <http://signa.udl.cat> [ http://signa.udl.cat ] permet incrustar la signatura electrònica a un document PDF.

Simplement cal accedir amb el navegador a l'adreça <http://signa.udl.cat> [ http://signa.udl.cat ], subministrar-li un document PDF, acceptar el certificat digital (posant el PIN) inserit en el lector de targetes, i automàticament es presentarà en el navegador la versió signada del document.

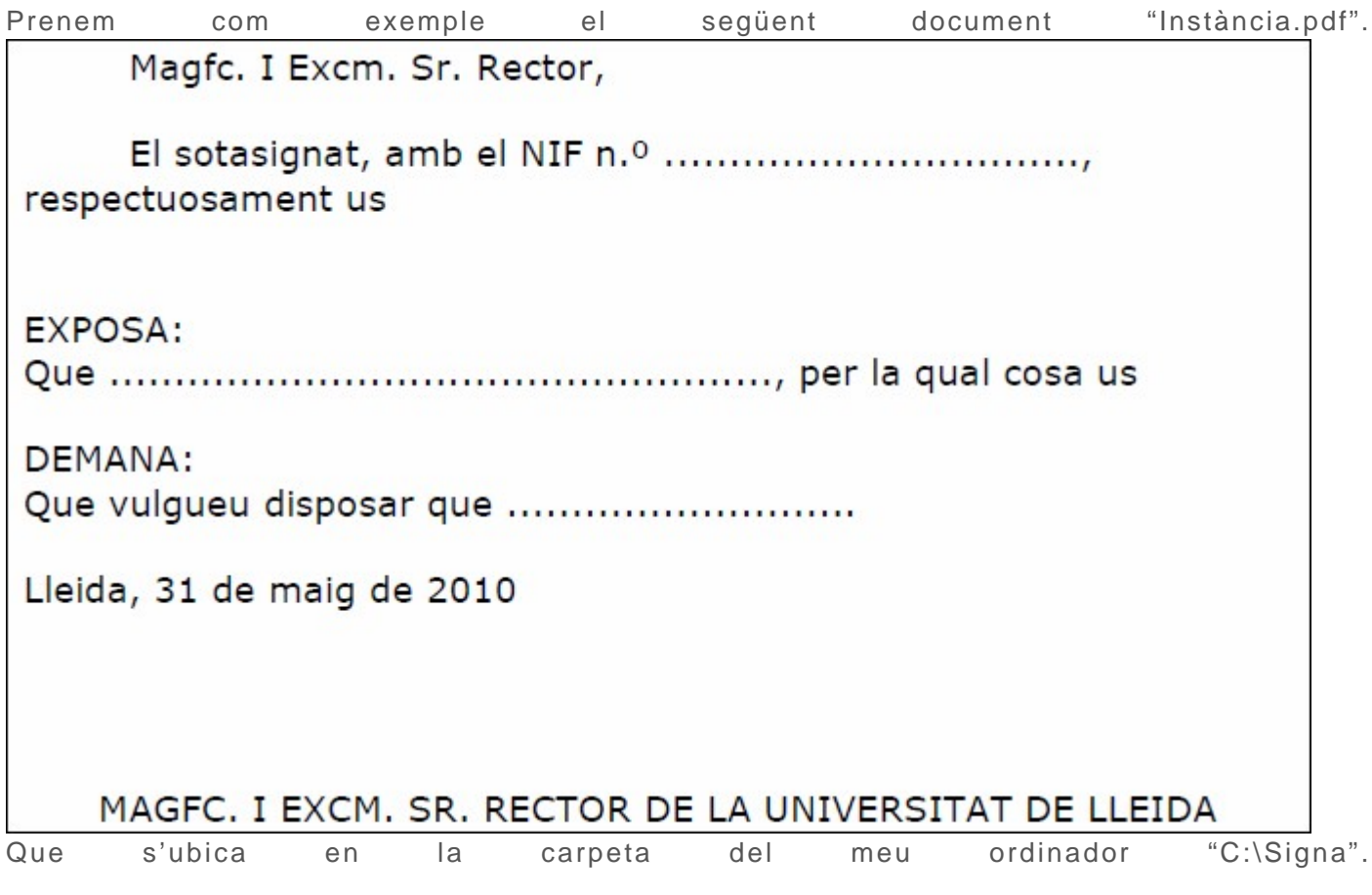

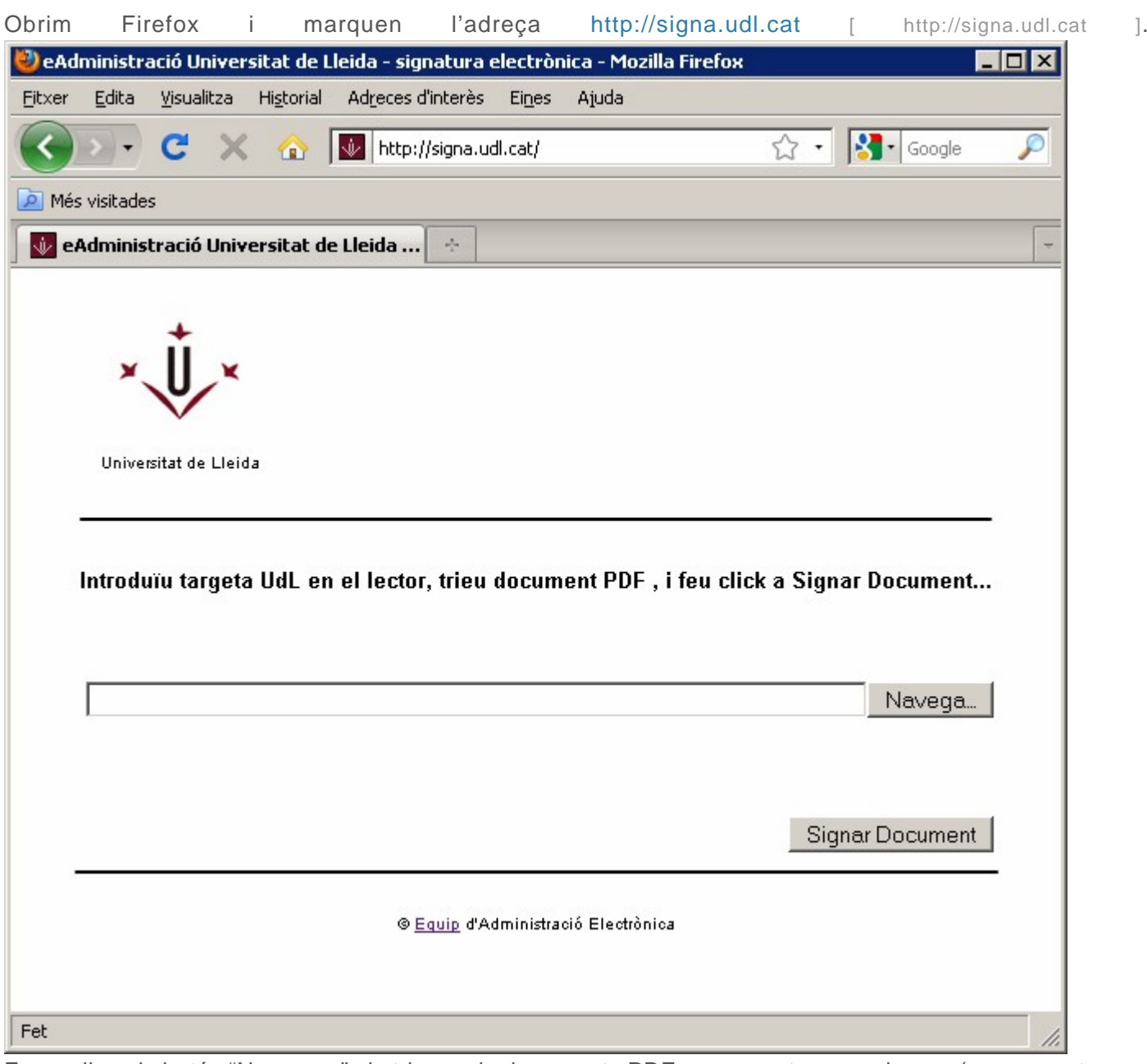

Fem clic al botó "Navega..." i triem el document PDF que pretenem signar (en aquest cas,  $"C:\S{ signal}$  in stancia.pdf").

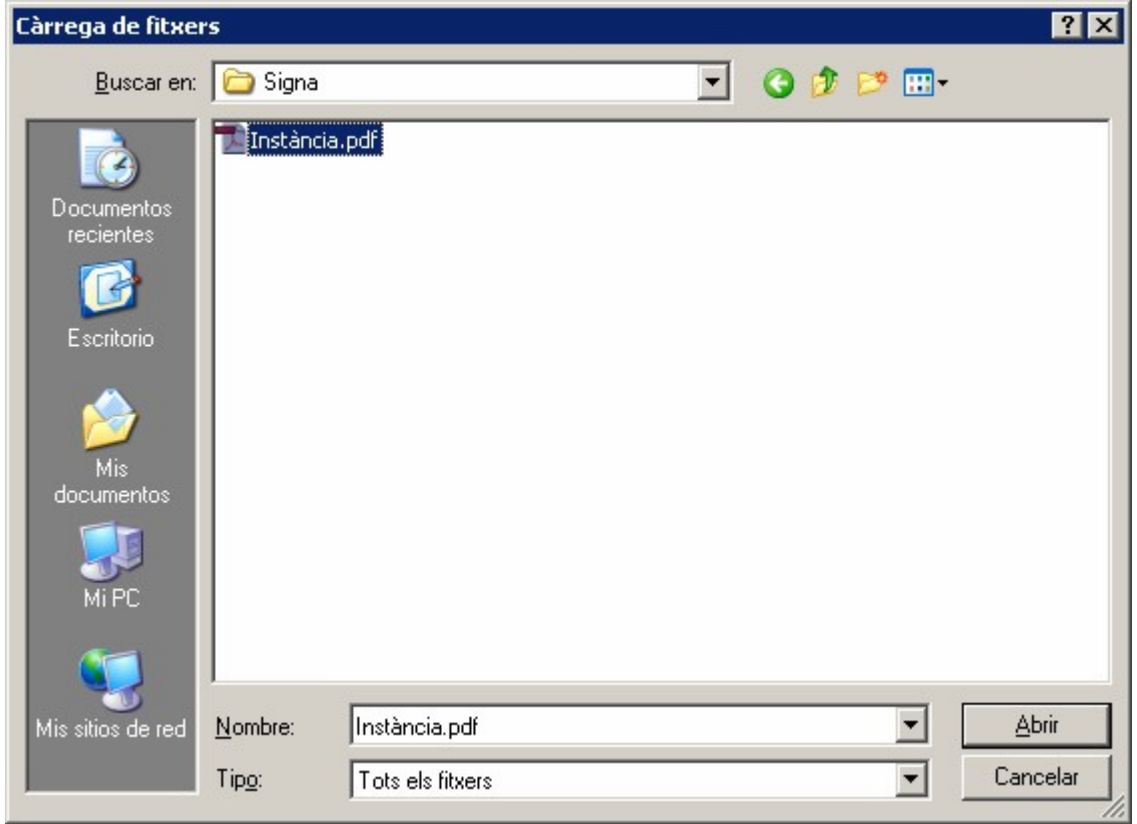

Iniciem el procediment de signatura fent clic al botó "Signar Document", amb la qual cosa es mostrarà la s e güent fin e stra.

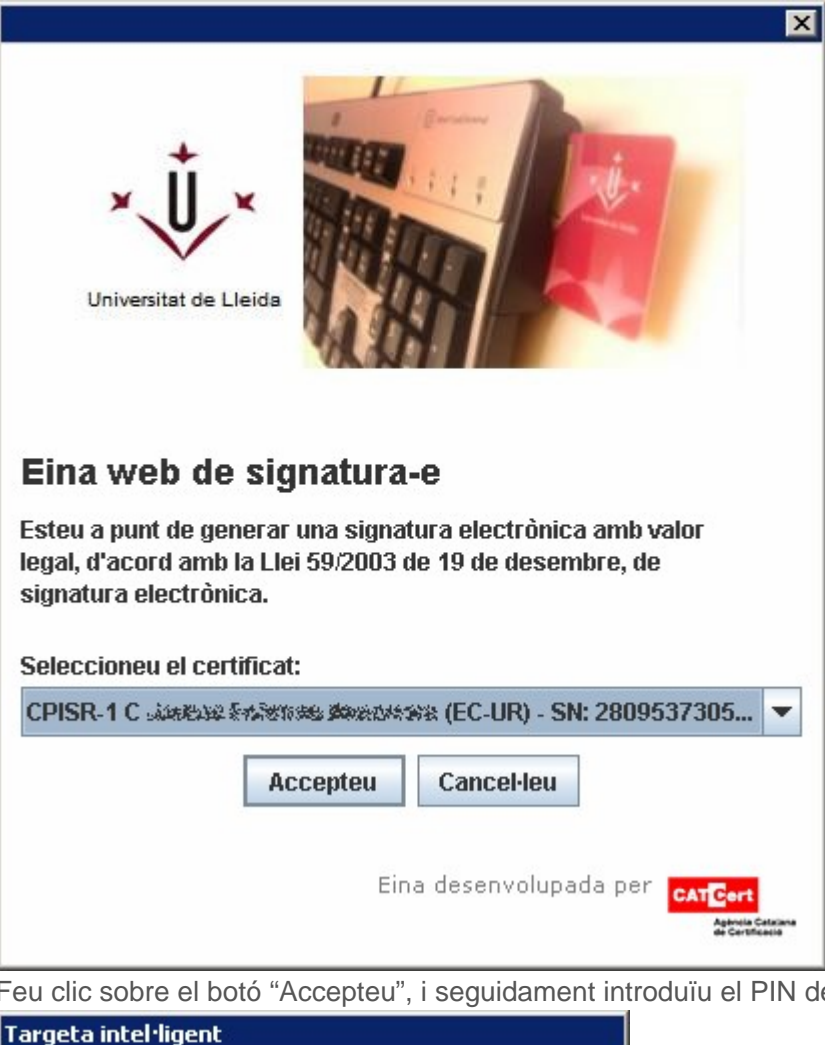

<del>. .</del><br>I de la vostra targeta, i feu clic al botó "Accepta".

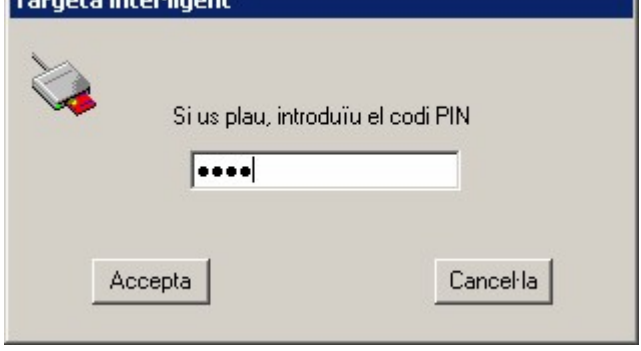

Finalment es presenta en Firefox el document PDF amb la meua signatura incrustada.

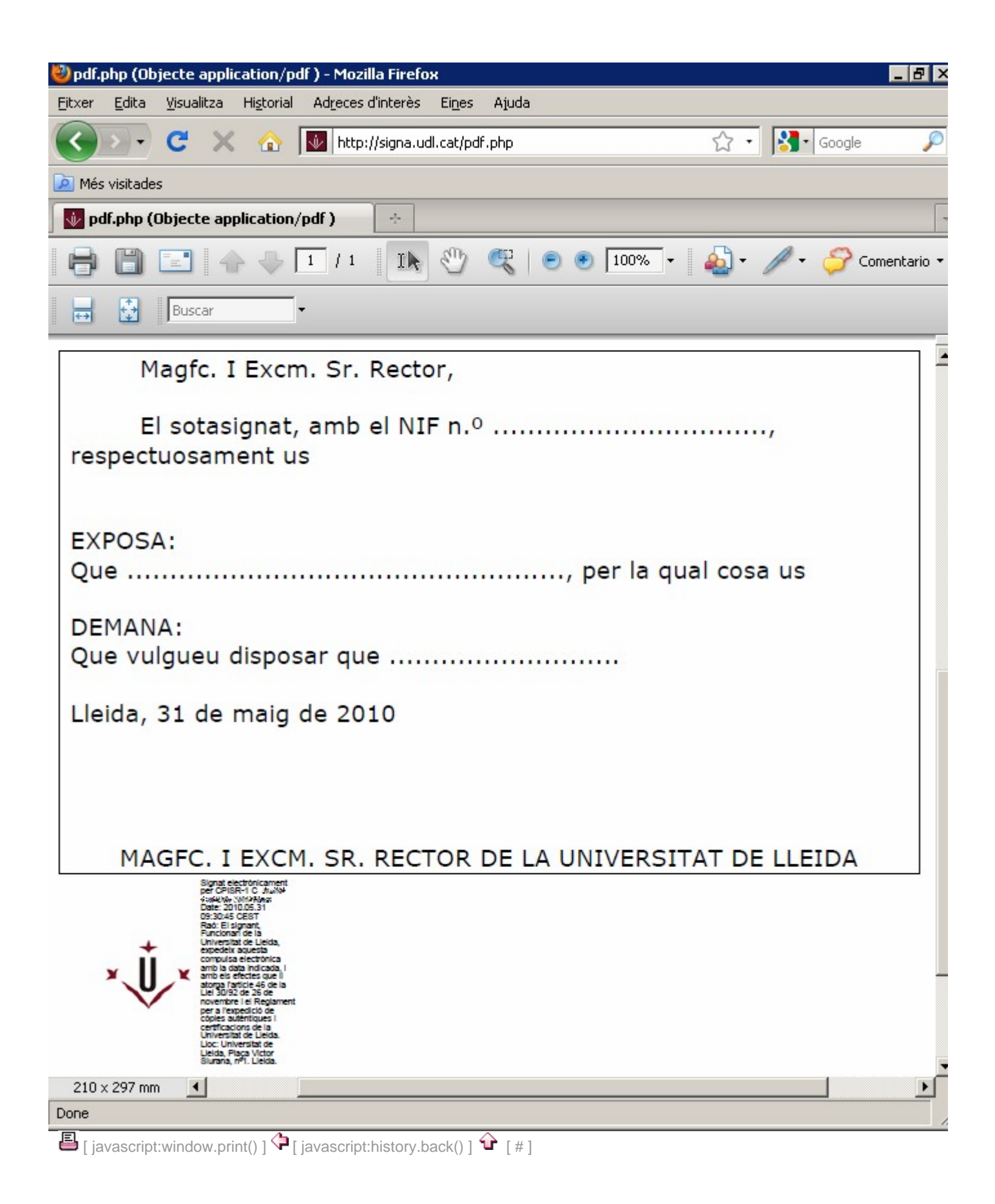